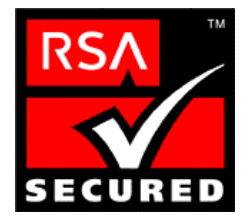

# **RSA SecurID Ready Implementation Guide**

Last Modified November 29, 2001

# **1. Partner Information**

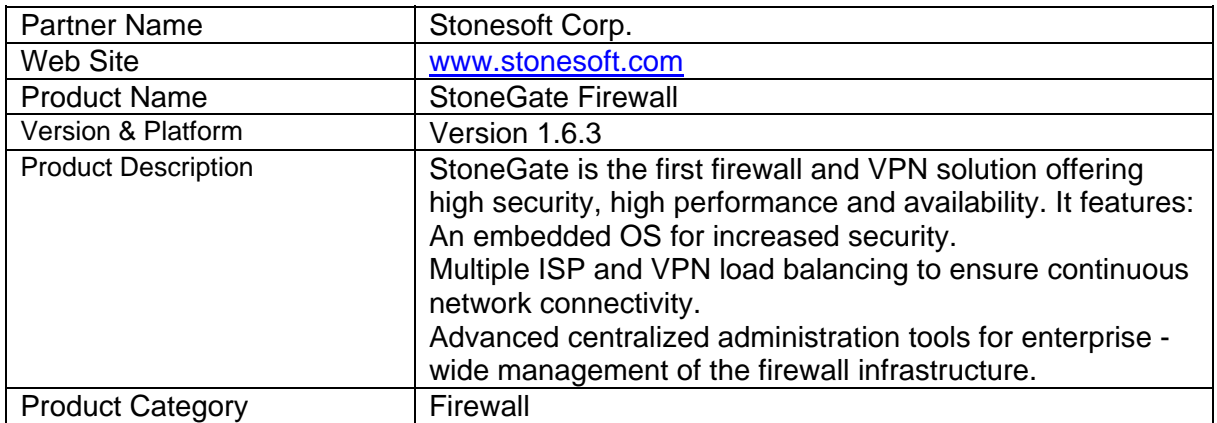

## **2. Contact Information**

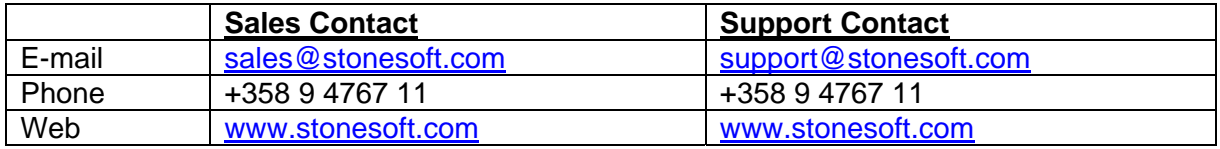

# **3. Solution Summary**

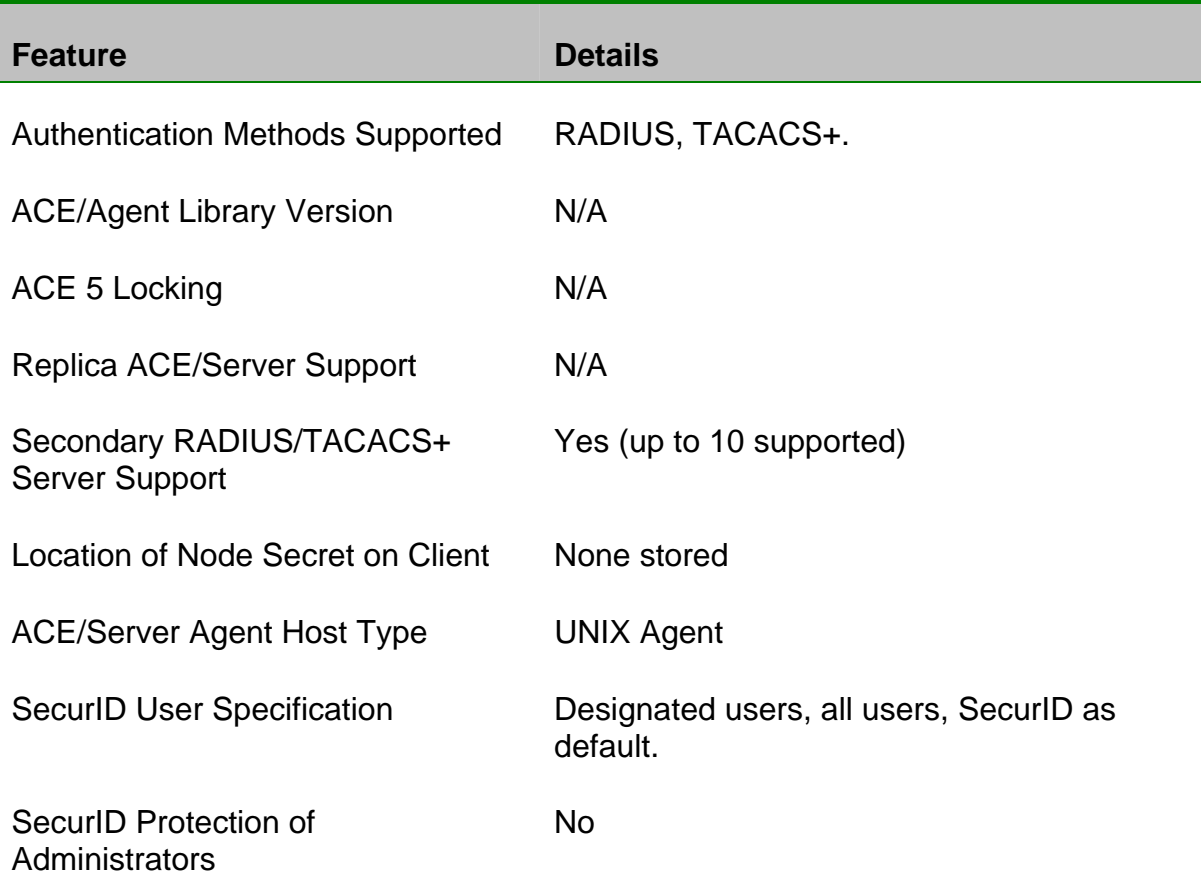

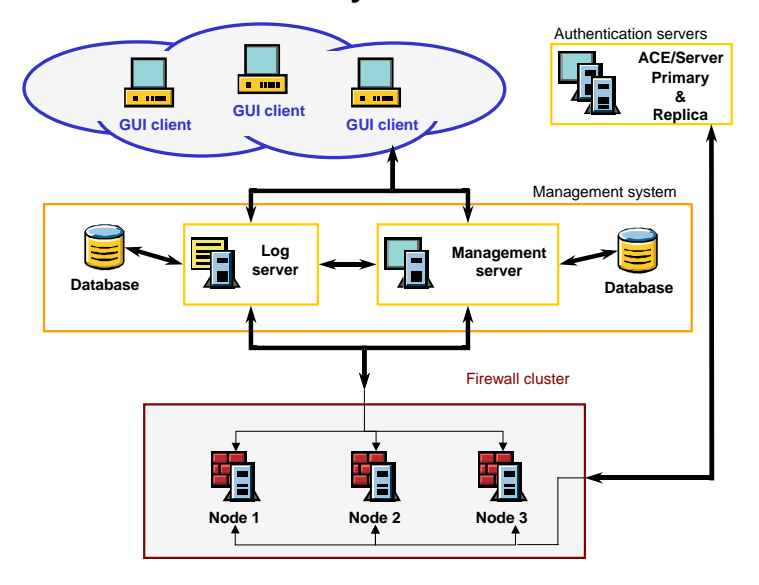

### *StoneGate system architecture.*

# **4. Product Requirements**

## • *Hardware requirements*

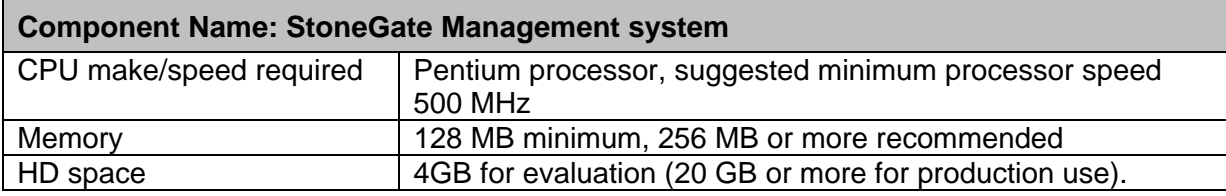

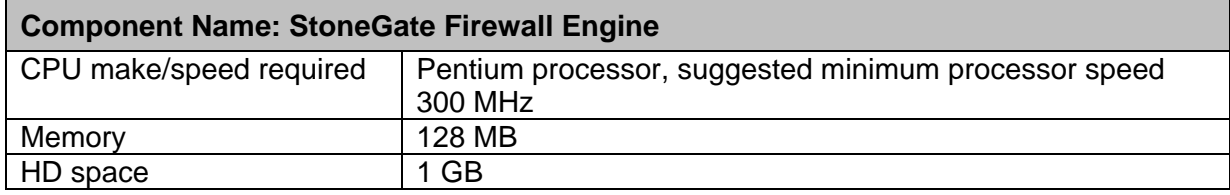

### • *Software requirements*

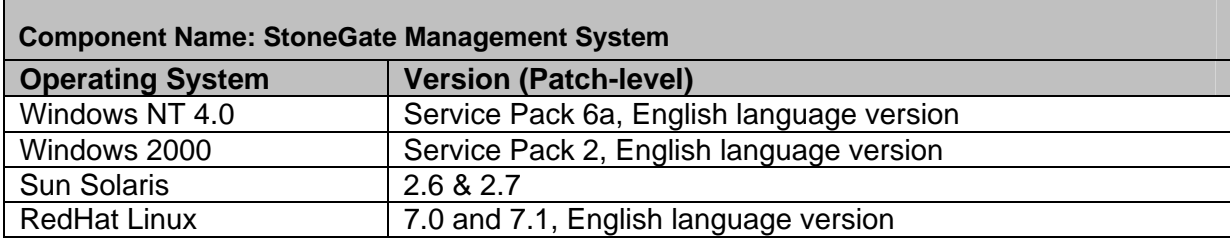

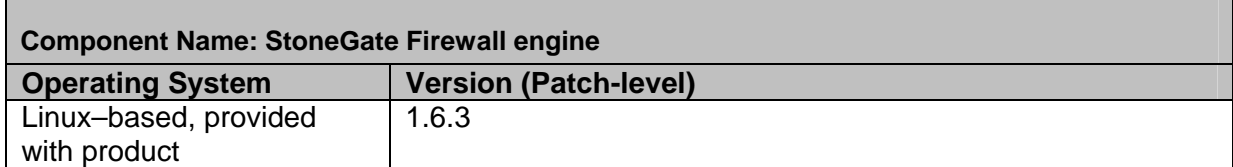

## **5. Partner ACE/Agent configuration**

#### **Supported authentication types with RSA SecurID product**

#### *Client-initiated authentication*

Client initiated authentication means that the user starts the authentication process. It can be done with two tools: Authentication Client software (part of StoneGate VPN Client software) or using Telnet to connect to the firewall cluster on port 2543.

It is possible to authorize the client's IP address for a period of time with client initiated authentication. It is also possible to authorize the next opening connection from the client. The authorization part is specified in the access rule base.

#### *Firewall-initiated authentication*

Firewall-initiated authentication means that the firewall cluster starts the authentication process. It can be used only with the Authentication Client software. This software is part of StoneGate VPN Client software.

In firewall initiated authentication the firewall makes the connection to the client. This naturally requires that the client is reachable, e.g. there can't be NAT between firewall engine and the client.

With firewall initiated authentication it is also possible to authorize either the client's IP address or the current connection.

No software, other than StoneGate Management system and StoneGate firewall -engine are required to support Client initiated authentication, though the Authentication Client software included in the StoneGate VPN Client can be used.

For Firewall initiated authentication support the StoneGate Authentication Client software MUST be used.

### **StoneGate Firewall / RSA SecurID Configuration –** *User Authentication*

The following steps can be carried out using the Stonegate **User Manager** GUI:

• Create an Authentication service (type can be Radius or Tacacs+).

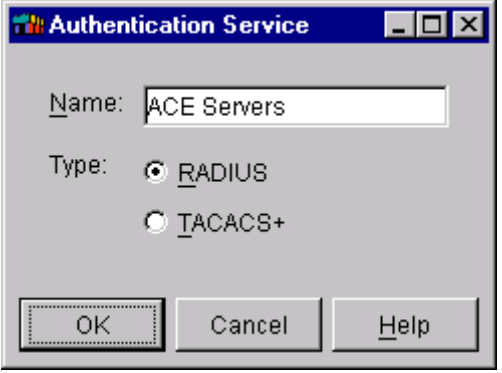

• Create Authentication Server/Servers with correct type.

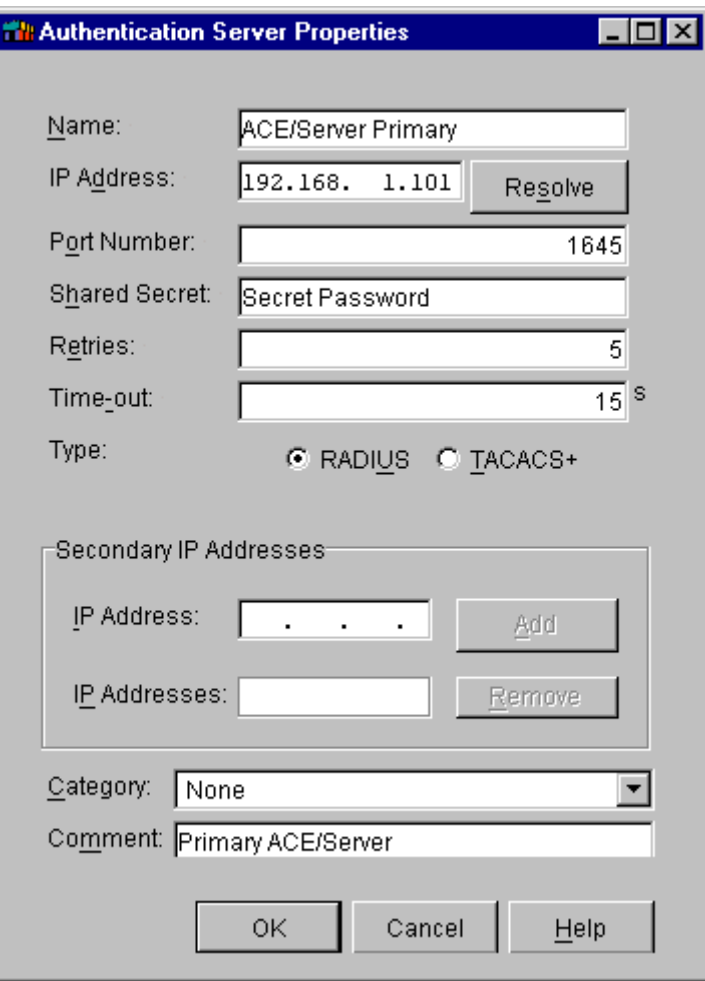

• All Created Authentication Servers must be bound to the Authentication Service.

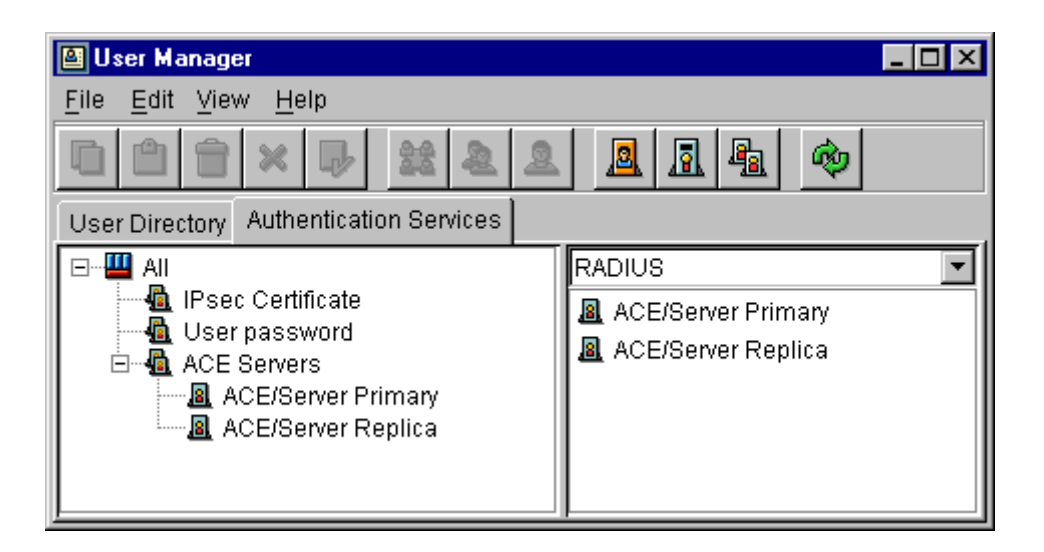

Having created your Service(s) and Server(s), you must now create users within the StoneGate user Database.

If you want to use ACE/Server authentication as your default Authentication Service for all users, create a special user with the **UserName:** *\*external\**within the StoneGate user database and bind it to the previously created Authentication Service.

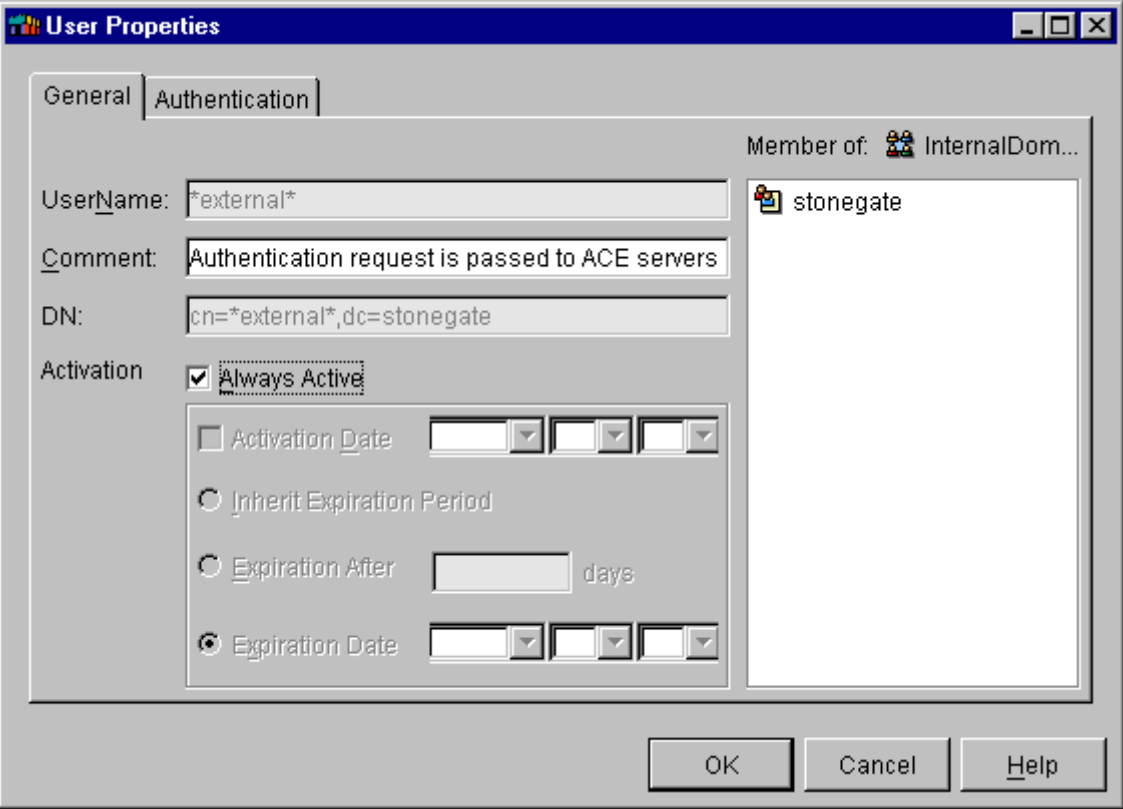

Using this generic method of authentication, *\*external\** is the only user you will be required to create within the StoneGate user database.

If there is a need to configure Authentication Services on a per user basis, it can be done by creating individual user records within the StoneGate user database and binding them to the appropriate Authentication Service.

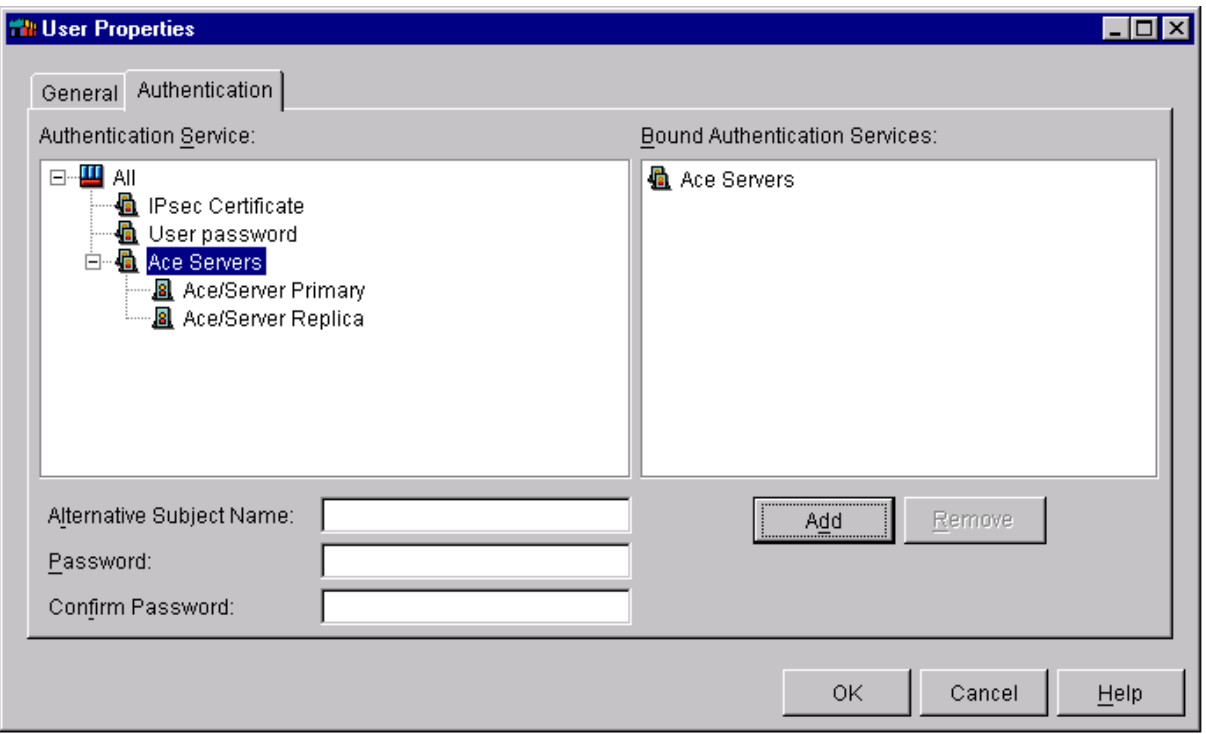

Using the **Security Policy Manager**, associate the appropriate access rules to the users or user group being authenticated by the RSA ACE/Server.

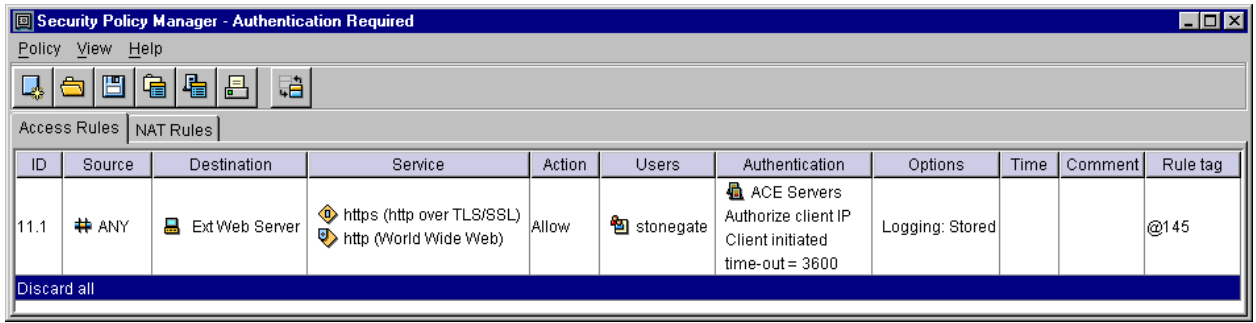

More detailed information on using StoneGate Firewall user Access and authentication rules can be found in the StoneGate Firewall Administrator's Guide. See Chapter 10: Defining users and user authentication.

### **Example SecurID enabled login sequences**

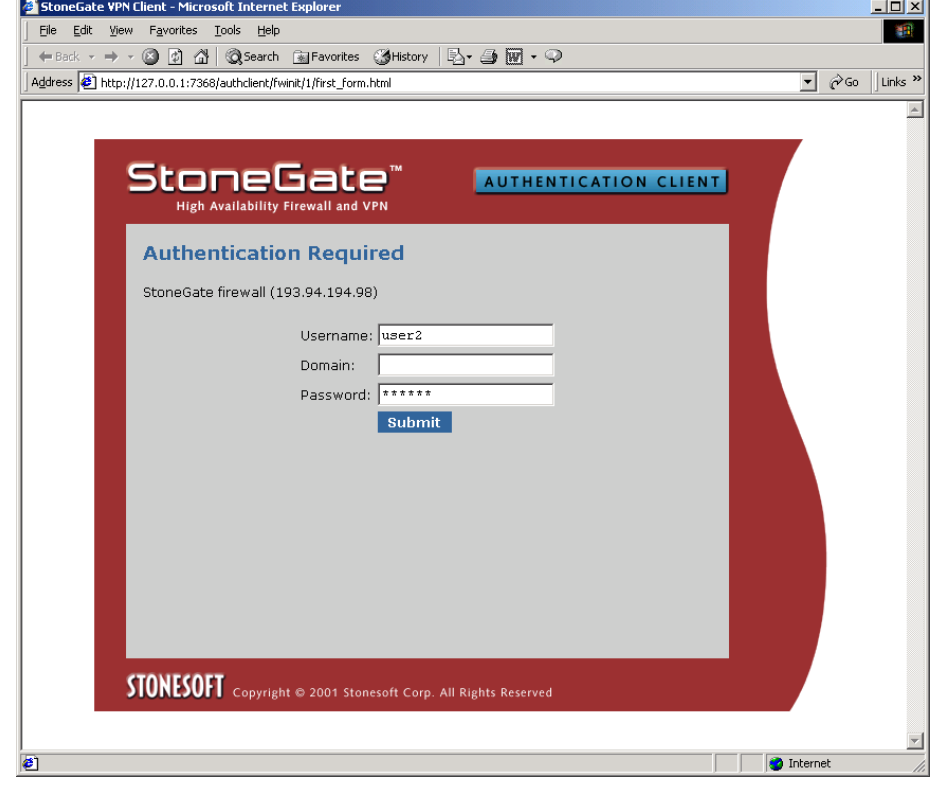

Firewall initiated authentication with ACE/Server user account set to New PIN-mode.

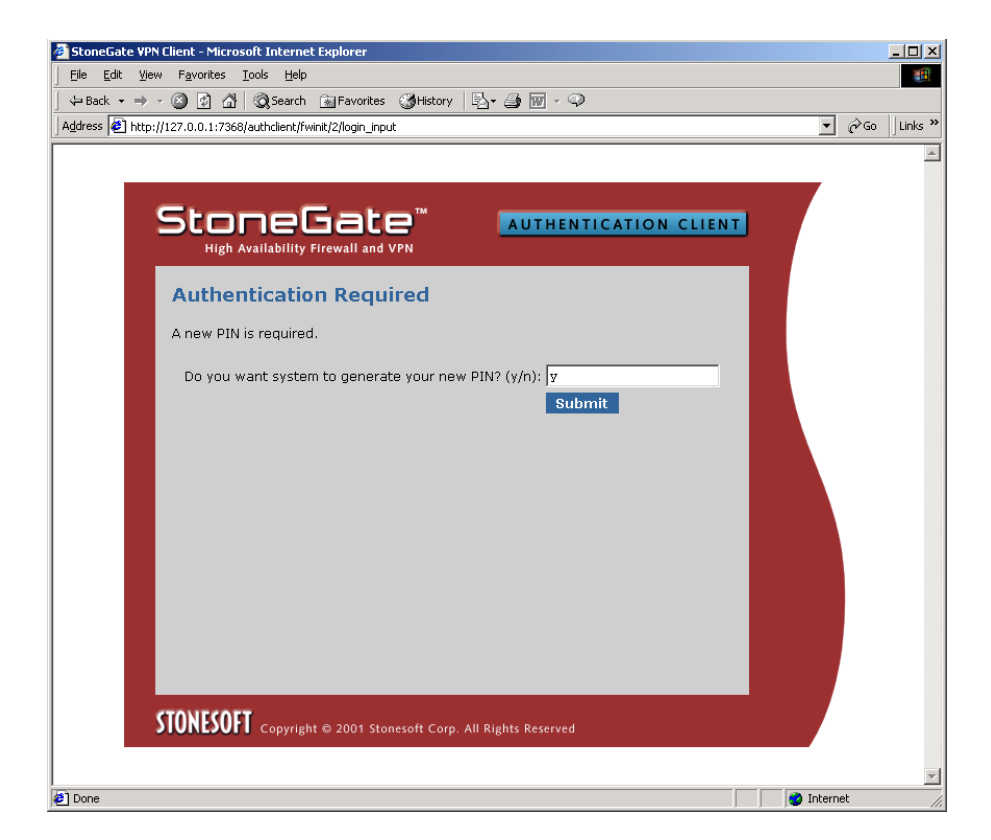

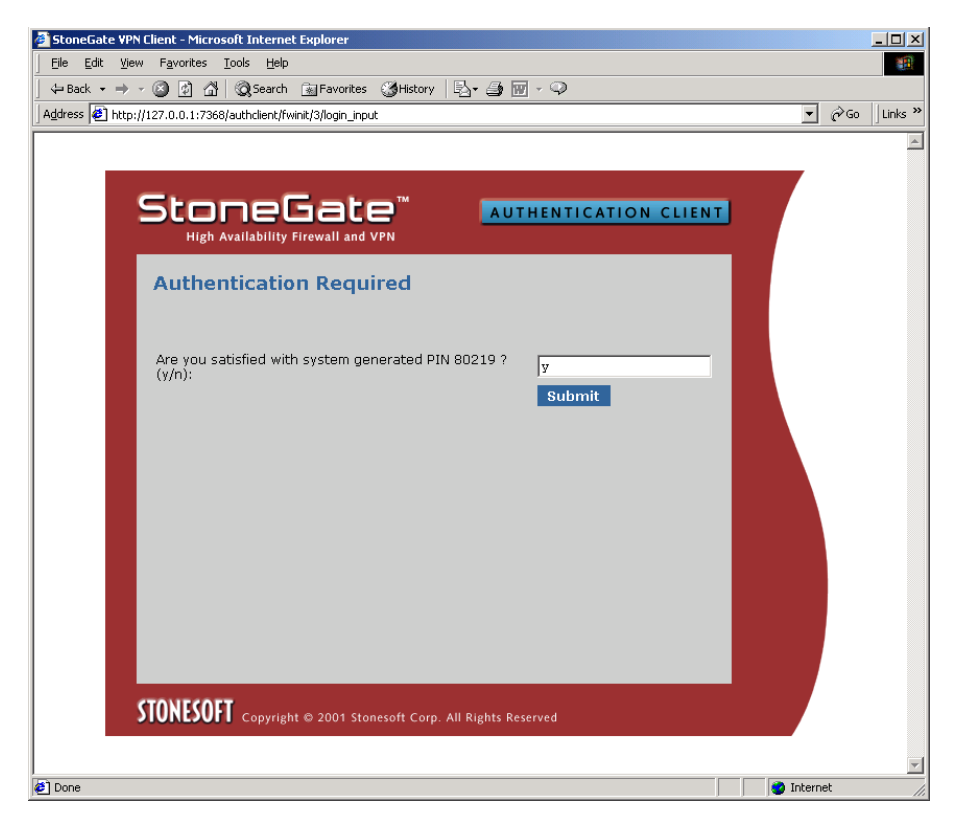

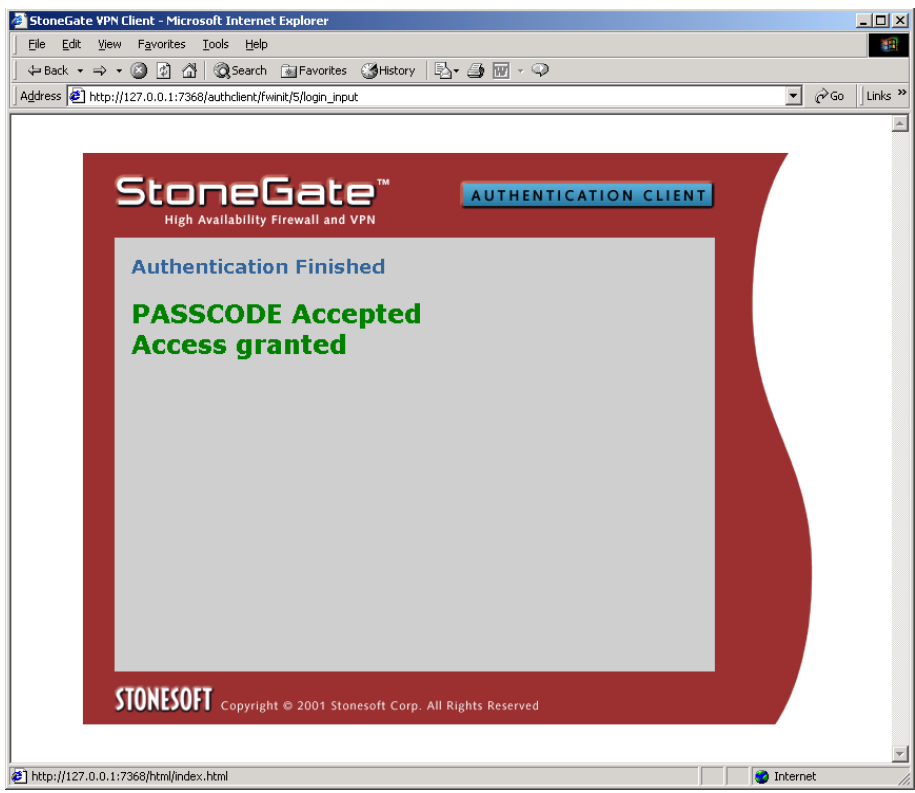

# **6. Certification Checklist**

### **Date Tested: November 22, 2001**

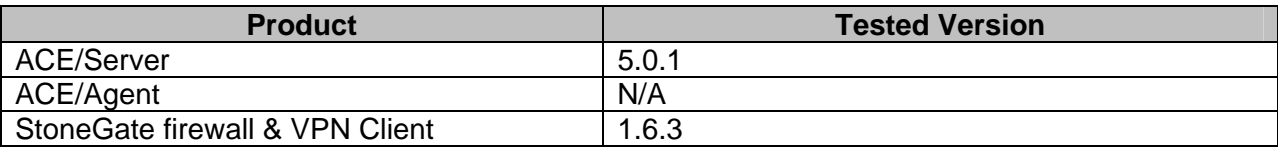

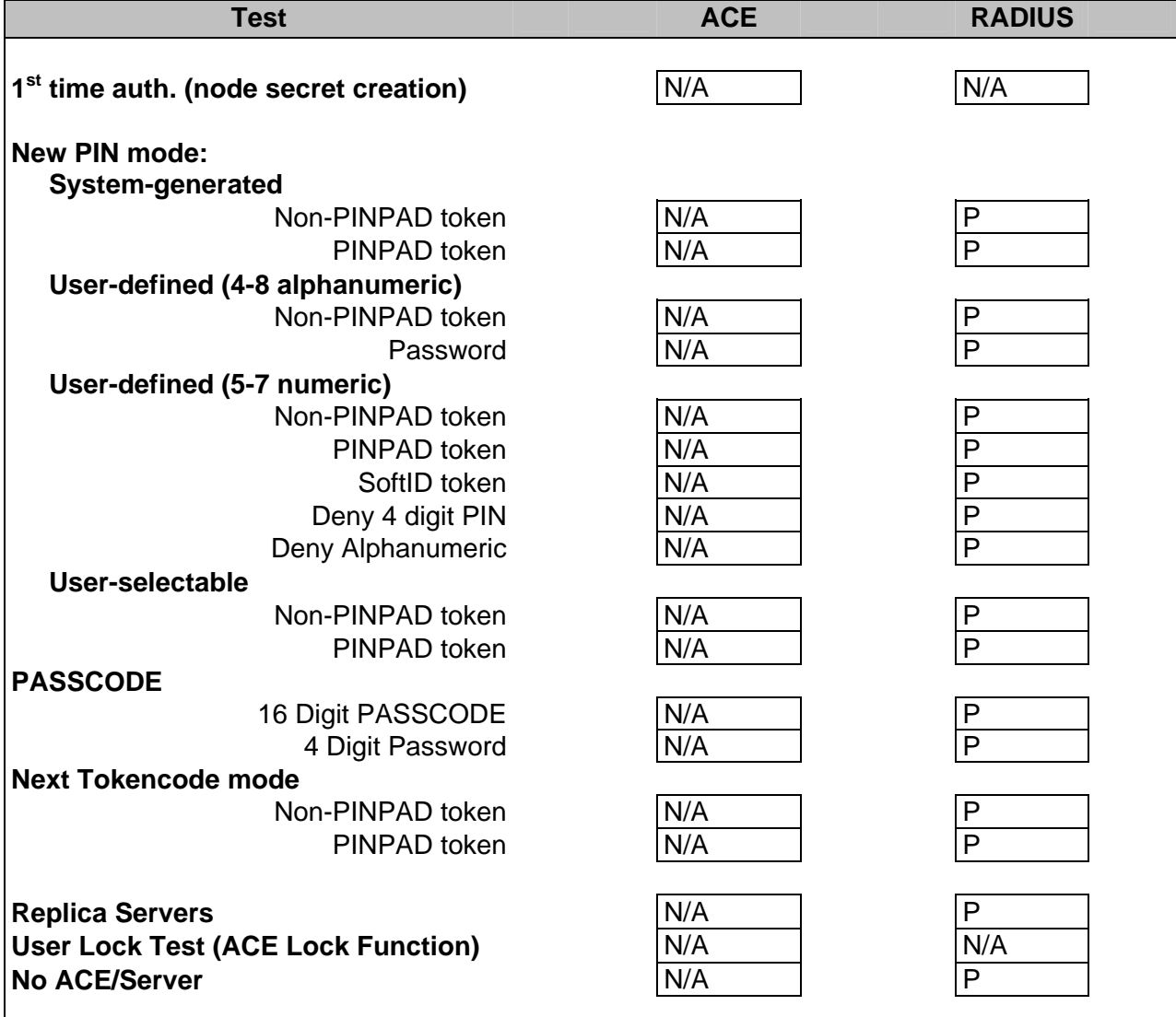

## **7. Known Issues**

- If a clustered StoneGate firewall solution is used with RSA SecurID then an Agent Host entry must be defined within the ACE/Server database for each firewall cluster member.
- The Firewall cluster members share configured authentication service/server information. As a result of this when configuring Agents Hosts on the ACE/Server database, the same Shared Secret value must be used for each cluster member.

Free Manuals Download Website [http://myh66.com](http://myh66.com/) [http://usermanuals.us](http://usermanuals.us/) [http://www.somanuals.com](http://www.somanuals.com/) [http://www.4manuals.cc](http://www.4manuals.cc/) [http://www.manual-lib.com](http://www.manual-lib.com/) [http://www.404manual.com](http://www.404manual.com/) [http://www.luxmanual.com](http://www.luxmanual.com/) [http://aubethermostatmanual.com](http://aubethermostatmanual.com/) Golf course search by state [http://golfingnear.com](http://www.golfingnear.com/)

Email search by domain

[http://emailbydomain.com](http://emailbydomain.com/) Auto manuals search

[http://auto.somanuals.com](http://auto.somanuals.com/) TV manuals search

[http://tv.somanuals.com](http://tv.somanuals.com/)